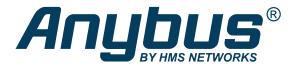

# M-Bus to Modbus-TCP Gateway

024380-C, 025070-C

# **USER MANUAL**

SCM-1202-096 2.4 en-US ENGLISH

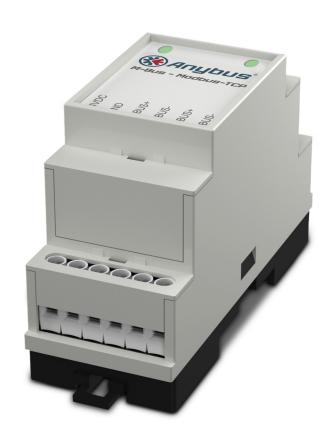

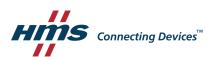

# **Important User Information**

#### Disclaimer

The information in this document is for informational purposes only. Please inform HMS Industrial Networks of any inaccuracies or omissions found in this document. HMS Industrial Networks disclaims any responsibility or liability for any errors that may appear in this document.

HMS Industrial Networks reserves the right to modify its products in line with its policy of continuous product development. The information in this document shall therefore not be construed as a commitment on the part of HMS Industrial Networks and is subject to change without notice. HMS Industrial Networks makes no commitment to update or keep current the information in this document.

The data, examples and illustrations found in this document are included for illustrative purposes and are only intended to help improve understanding of the functionality and handling of the product. In view of the wide range of possible applications of the product, and because of the many variables and requirements associated with any particular implementation, HMS Industrial Networks cannot assume responsibility or liability for actual use based on the data, examples or illustrations included in this document nor for any damages incurred during installation of the product. Those responsible for the use of the product must acquire sufficient knowledge in order to ensure that the product is used correctly in their specific application and that the application meets all performance and safety requirements including any applicable laws, regulations, codes and standards. Further, HMS Industrial Networks will under no circumstances assume liability or responsibility for any problems that may arise as a result from the use of undocumented features or functional side effects found outside the documented scope of the product. The effects caused by any direct or indirect use of such aspects of the product are undefined and may include e.g. compatibility issues and stability issues.

Anybus<sup>\*</sup> is a registered trademark of HMS Industrial Networks AB. All other trademarks mentioned in this document are the property of their respective holders.

| Ta | able           | e of Contents                     | Page |  |  |
|----|----------------|-----------------------------------|------|--|--|
| 1  | Pref           | Preface 3                         |      |  |  |
|    | 1.1            | About This Document               | 3    |  |  |
|    | 1.2            | Document History                  | 3    |  |  |
|    | 1.3            | Document Conventions              | 4    |  |  |
| 2  | Proc           | duct Description                  | 5    |  |  |
| 3  | Inst           | tallation                         | 6    |  |  |
|    | 3.1            | Installation Overview             | 6    |  |  |
|    | 3.2            | DIN Rail Mount                    | 6    |  |  |
|    | 3.3            | Connections and Indicators        | 7    |  |  |
|    | 3.4            | Network Settings                  | 8    |  |  |
| 4  | Configuration9 |                                   |      |  |  |
|    | 4.1            | Web Interface Login               | 9    |  |  |
|    | 4.2            | General Tab                       | 10   |  |  |
|    | 4.3            | Meter Tab                         | 11   |  |  |
|    | 4.4            | Configuration Tab                 | 14   |  |  |
|    | 4.5            | Server Tab                        | 16   |  |  |
|    | 4.6            | Security Tab                      | 17   |  |  |
|    | 4.7            | User Tab                          | 18   |  |  |
|    | 4.8            | Service Tab                       | 20   |  |  |
|    | 4.9            | Print Page                        | 21   |  |  |
| 5  | Mod            | dbus TCP Specification            | 22   |  |  |
|    | 5.1            | Function Codes                    | 22   |  |  |
|    | 5.2            | Data Format                       | 22   |  |  |
| 6  | Acq            | quiring and Processing Meter Data | 24   |  |  |
|    | 6.1            | Meter Configuration               | 24   |  |  |
|    | 6.2            | Meter Data Format                 |      |  |  |
| 7  | Tran           | nsparent Mode                     | 32   |  |  |
|    | 7.1            | Introduction                      | 32   |  |  |
|    | 7.2            | Using Transparent Mode            |      |  |  |
|    |                |                                   |      |  |  |

| 8 | Troubleshooting |                           |    |
|---|-----------------|---------------------------|----|
|   | 8.1             | Hardware Errors           | 36 |
|   | 8.2             | Network Errors            | 37 |
|   | 8.3             | Meter Reading Errors      | 39 |
|   | 8.4             | Meter Data Transmit Error | 41 |
| 9 | Adv             | anced Configuration       | 42 |
|   | 9.1             | FTP                       | 42 |
|   | 9.2             | SSH                       |    |
|   | 9.3             | Ping                      | 43 |
|   | 9.4             | Configuration Files       | 44 |
| Α | Tech            | nnical Data               | 49 |

Preface 3 (50)

# 1 Preface

# 1.1 About This Document

This document describes how to install and configure the Anybus M-Bus to Modbus-TCP gateway, models 024380-C and 025070-C.

For additional documentation, configuration examples, FAQs, troubleshooting guides and technical support, please visit <a href="https://www.anybus.com/support">www.anybus.com/support</a>.

# 1.2 Document History

| Version | Date       | Description                                   |
|---------|------------|-----------------------------------------------|
| 2.1     | 2018-02-01 | First release for this model version          |
| 2.2     | 2018-03-08 | Minor corrections and updates                 |
| 2.3     | 2020-06-10 | Added Transparent Mode section                |
| 2.4     | 2020-12-03 | Changed note about admin password in User tab |

Preface 4 (50)

## 1.3 Document Conventions

Numbered lists indicate tasks that should be carried out in sequence:

- 1. First do this
- 2. Then do this

Bulleted lists are used for:

- Tasks that can be carried out in any order
- Itemized information
- An action
  - → and a result

User interaction elements (buttons etc.) are indicated with bold text.

Program code and script examples

Cross-reference within this document: Document Conventions, p. 4

External link (URL): www.hms-networks.com

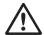

#### WARNING

Instruction that must be followed to avoid a risk of death or serious injury.

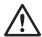

## Caution

Instruction that must be followed to avoid a risk of personal injury.

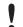

Instruction that must be followed to avoid a risk of reduced functionality and/or damage to the equipment, or to avoid a network security risk.

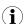

Additional information which may facilitate installation and/or operation.

Product Description 5 (50)

# 2 Product Description

The Anybus M-Bus to Modbus-TCP gateway allows measuring devices that use the M-Bus protocol (meters) to communicate on a Modbus TCP network with up to 5 Modbus clients.

Meters can be added manually or automatically by scanning the M-Bus. The gateway configuration maps data from each meter to a corresponding Modbus register. Meter data will then be read automatically at an interval that can be set globally or individually for each meter.

The gateway and meters are configured through a built-in web interface, or by editing and uploading configuration files via FTP. The complete configuration including the meter configurations can be exported in HTML format.

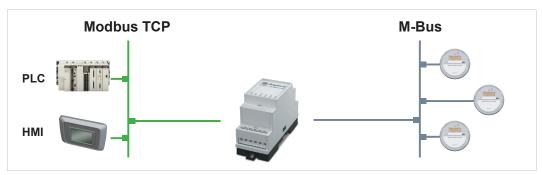

Fig. 1 Application example

Each gateway supports up to 20 or 80 unit loads (UL) on the M-Bus depending on model. 1 UL equals 1.5 mA. Each meter can have more than one UL, so the total number of meters that can be connected may be less than the maximum number of supported loads.

Installation 6 (50)

# 3 Installation

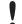

This product contains parts that can be damaged by electrostatic discharge (ESD). Use ESD prevention measures to avoid damage.

# 3.1 Installation Overview

- 1. Mount the unit on a DIN rail.
- 2. Connect the M-Bus and Ethernet cables.
- 3. Connect the power supply and power on the unit.
- 4. Check the network settings and configure them as required.
- 5. Open the web interface to configure the unit.

# 3.2 DIN Rail Mount

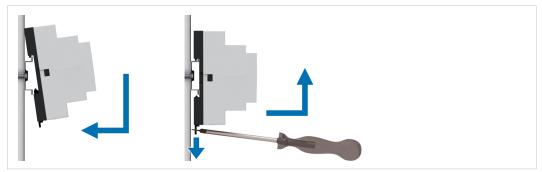

Fig. 2 DIN rail mounting/removing

## Mounting

Hook the unit onto the rail and press it towards the rail until it snaps into place.

#### Removing

Pull the tab at the bottom of the unit gently downwards to release the unit.

Installation 7 (50)

# 3.3 Connections and Indicators

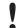

To ensure a good M-Bus signal, make sure that power ground (GND) is NOT electrically connected to protective earth (PE).

Maximum cross sectional area in terminal block = 2.5 mm<sup>2</sup>

| Terminal block |                    |  |
|----------------|--------------------|--|
| Pin            | Function           |  |
| 24VDC          | +24 VDC            |  |
| GND            | Power ground       |  |
| MBUS+          | M. Dura constraint |  |
| MBUS-          | M-Bus connection   |  |
| MBUS+          | M. Dura constraint |  |
| MBUS-          | M-Bus connection   |  |

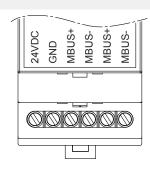

## Ethernet connector (RJ45)

| Pin        | Function   |
|------------|------------|
| 1          | TD+        |
| 2          | TD-        |
| 3          | RD+        |
| 4, 5, 7, 8 | (reserved) |
| 6          | RD-        |

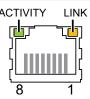

#### **LED Indicators**

| ACT | OFF              | Inactive, standby       |
|-----|------------------|-------------------------|
| ACI | Green            | M-Bus readout           |
|     | Off              | Application not running |
|     | Green            | Application running     |
| ST  | Orange           | Initializing            |
|     | Orange, flashing | M-Bus scan              |
|     | Red              | Error                   |

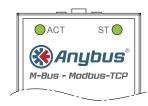

Installation 8 (50)

# 3.4 Network Settings

The Anybus M-Bus to Modbus-TCP gateway is normally configured using the built-in web interface. The IP address of the gateway must be in the same subnet range of your local network as the computer used for configuration.

| Default network settings |               |  |
|--------------------------|---------------|--|
| Static IP address        | 192.168.1.101 |  |
| Subnet mask              | 255.255.255.0 |  |
| Default gateway          | 192.168.1.254 |  |

The network settings can be configured automatically from a DHCP server or manually using the configuration tool *Net discover*. The settings can also be changed from the web interface after you have logged in.

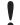

Make sure that you have all necessary information about your local network before starting installation. Contact your network administrator if in doubt.

#### **Changing Network Settings with Net discover**

- 1. Download Net discover from <a href="https://www.anybus.com/support">www.anybus.com/support</a> and install it on your computer.
- 2. In Net discover, right-click on the entry for the device and select the configuration option.

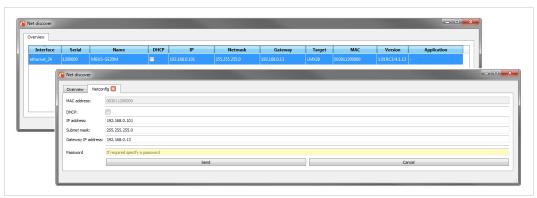

Fig. 3 Net discover

 If the network uses static IP addressing, enter the desired IP address, subnet mask and default gateway address. If the network uses dynamic IP addressing, check the DHCP checkbox. Contact your network administrator if in doubt.

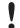

Do not enable DHCP if there is no active DHCP server on the network.

4. Click on **Send** to download the IP settings to the gateway.

Right-click on the gateway in *Net discover* and select **HTTP Web** to open the web interface in your default browser. You can also access the web interface by entering the IP address in the address field of any standard web browser.

Additional features of Net discover are described in Advanced Configuration, p. 42.

Configuration 9 (50)

# 4 Configuration

When power is applied the gateway will run the following startup sequence:

- 1. Applying TCP/IP network settings using DHCP or static configuration
- 2. Initial generation of SSL device keys (may take some time on first startup)
- 3. Setting system time via SNTP
- 4. Starting system services
- 5. Starting the main application

The Anybus M-Bus to Modbus-TCP gateway is normally configured using the web interface, which gives access to all device parameters, meter configuration, and services.

The gateway can also be configured by editing and uploading configuration files directly to the device using FTP. See *Advanced Configuration*, p. 42.

# 4.1 Web Interface Login

The first time you access the web interface you will be automatically logged in as the default username (web). You can also log in as the default user manually by clicking **Default Login** on the login screen. The default user only has read access.

If the default user has been disabled in the configuration, you must enter a valid username and password and click **Login**.

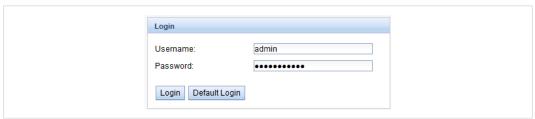

Fig. 4 Login window

| Default usernames and passwords |       |                                                                                                    |
|---------------------------------|-------|----------------------------------------------------------------------------------------------------|
| Username Password Description   |       | Description                                                                                                    |
| admin                           | admin | Administrator user with root access, allows full access to all services (HTTP, FTP, flash update, IP configuration).                                                                                       |
| web                             | web   | Default user for the web interface. Allows write access to the web interface. If a user with this name and password exists, the web server will automatically log in with these credentials when accessed. |
| ftp                             | ftp   | User for FTP access to the log directory of the gateway (C:/log/)                                                                                                    |

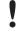

If you are logged in with write access you should always log out after finishing the configuration, as only one user with write access can be logged in at a time. If your session stays active, other users will not be able to log in with write access.

Configuration 10 (50)

# 4.2 General Tab

This tab contains general network settings.

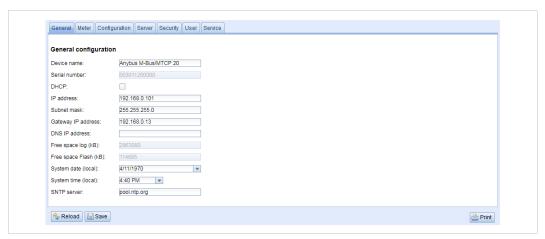

Fig. 5 General tab

| Field                 | Description                                                   | Writable |
|-----------------------|---------------------------------------------------------------|----------|
| Device name           | Name of the gateway (displayed in configuration tool)         | Yes      |
| Serial number         | Serial number of the gateway                                  | No       |
| DHCP                  | Enable/disable dynamic IP addressing                          | Yes      |
| IP address            | IP address of the gateway                                     | Yes      |
| Subnet mask           | Subnet mask of the gateway                                    | Yes      |
| Gateway address       | IP address of the default gateway/router on the local network | Yes      |
| DNS IP                | IP address of the DNS server on the local network             | Yes      |
| Free space log (kB)   | Available memory space in log data partition                  | No       |
| Free space Flash (kB) | Available memory space in application data parition           | No       |
| System date (local)   | Current local system date                                     | Yes      |
| System time (local)   | Current local system time                                     | Yes      |
| SNTP Server           | IP address of SNTP time server                                | Yes      |

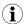

The network parameters will be disabled if **DHCP** is checked.

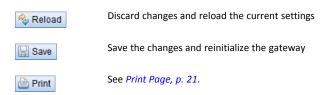

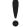

Changing the network configuration may restrict accessibility. Contact your network administrator for guidance if in doubt.

If the network configuration is changed, the gateway will be available under the new IP address after saving. All established network connections to the gateway will be terminated, and all logged in users will be logged out.

Date and time are processed internally as UTC time (without time zone shift). The web browser will then convert the date and time according to the local time zone of the computer.

Configuration 11 (50)

#### 4.3 Meter Tab

This tab lists the connected meters and allows you to add and edit individual entries.

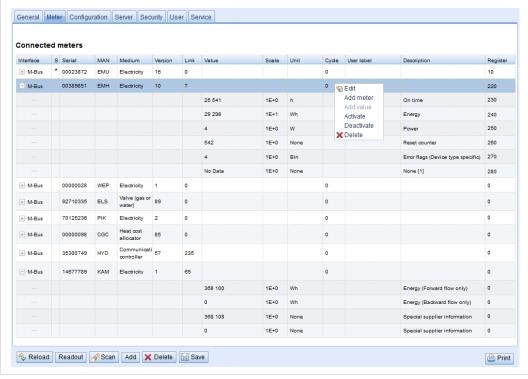

Fig. 6 Meter tab

The meter list is initially empty. After connecting meters to the gateway, click **Scan** to start populating the list. The scanning settings can be changed on the **Configuration** tab.

Successive scans will add discovered meters to the list. Existing meters will not be deleted even if they are unavailable. To delete a meter from the list, select it and click **Delete**.

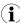

Scanning can take a long time depending on the scan mode and the number of connected meters. The scan process cannot be interrupted.

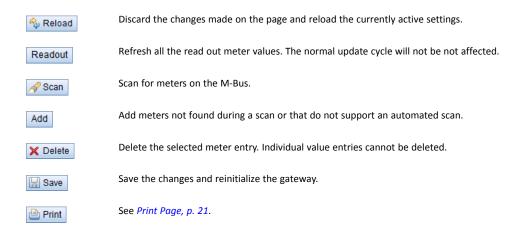

Configuration 12 (50)

The default configuration for each meter is applied immediately after scanning. Additional changes to the configuration must be saved manually.

When activating or deactivating a meter, its meter values will automatically be enabled or disabled according to the hierarchy. An inactive meter will be activated when one of its meter values is enabled.

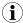

Hold down the SHIFT or CTRL keys to select multiple meters or meter values.

| Meter tab field | ds                                                                                                    |          |
|-----------------|----------------------------------------------------------------------------------------------------|----------|
| Field           | Description                                                                                                    | Writable |
| Interface       | Interface of meter (M-Bus)                                                                                                    | No       |
| S               | Entry status  E = Value has been edited  * = Value display is limited in the configuration  ! = Unable to read value during last readout interval | No       |
| Serial          | Serial number of meter                                                                                                    | No       |
| MAN             | Manufacturer of meter (3-letter abbreviation)                                                                                                    | No       |
| Medium          | Medium of meter                                                                                                    | No       |
| Version         | Version number of meter                                                                                                    | No       |
| Link            | Primary address                                                                                                    | No       |
| Value           | Meter reading or measurement value                                                                                                    | No       |
| Scale           | Scale factor (scientific notation)                                                                                                    | No       |
| Unit            | Unit                                                                                                    | No       |
| Cycle           | Readout interval in seconds (0 = use general readout interval)                                                                                    | Yes      |
| User label      | User specific description of meter or value. Included in export of CSV data, allows application specific mapping.                                 | Yes      |
| Description     | Description of meter value                                                                                                    | No       |
| Register        | Modbus register address in steps of 10                                                                                                    | Yes      |

The arrangement of data in the meter list corresponds to the order of the data in the M-Bus protocol. The meaning of the values can thus be compared directly with the data sheet of the meter. It is also possible to assign the meter values to the raw data of the meter.

#### **Timestamps**

Timestamp values transmitted within the M-Bus protocol are automatically assigned to the other meter values where possible. This means that some of the timestamps may not appear in the list. To enable the display of all timestamps values in the list, set the system configuration parameter MUC SHOWTIMESTAMPENTRIES to 1. See *Configuration Files*, p. 44.

#### Webserver capacity error

If a scan or a change in the meter list is terminated with the error message "Webserver capacity exceeded", see *Troubleshooting*, p. 36.

Configuration 13 (50)

#### **Editing Entries**

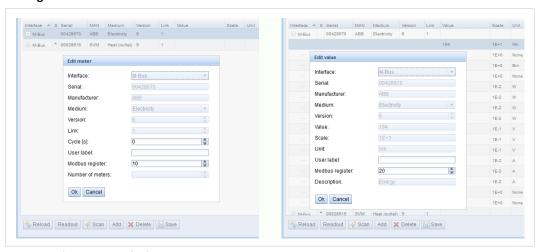

Fig. 7 Editing meter and value entries

Meter and value entries can be configured by double-clicking the entry or by right-clicking the entry and selecting **Edit**. The fields in the Edit dialog correlate with the fields in the meter list. Depending on the used interface some fields may be disabled for editing.

The readout interval can be set independently for each meter in the field **Cycle**. If no value is entered the global readout interval will be used, see *Configuration Tab*, p. 14.

Each meter or value entry can be assigned a **User label** for application-specific use. The label can consist of up to 50 characters including spaces.

Valid characters in user labels: A-Z, a-z, 0-9,  $\frac{1}{9}$  \$ % & /() = ? + , . \*

Invalid characters: <> " "

#### **Modbus Address Allocation**

The Modbus register address can be assigned or reset for a single meter or for all meters by right-clicking on the entry and selecting **Allocate** or **Deallocate**. If duplicate addresses are detected an error message will be shown when the configuration is saved.

Configuration 14 (50)

# 4.4 Configuration Tab

This tab provides global meter settings.

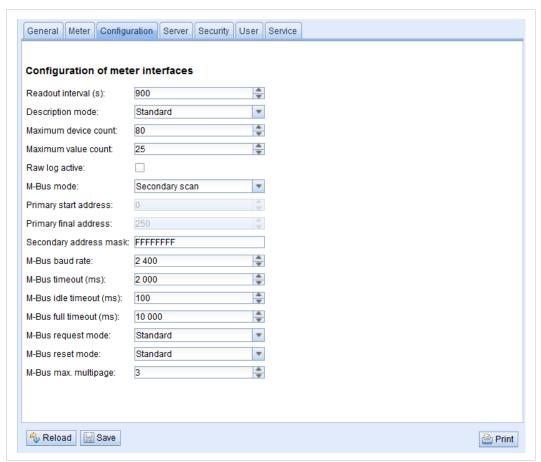

Fig. 8 Configuration tab

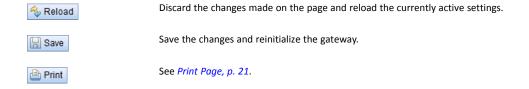

Configuration 15 (50)

| Field                  | Description                                                                                                    |                                                                                                    | Writable |
|------------------------|----------------------------------------------------------------------------------------------------|----------------------------------------------------------------------------------------------------|----------|
| Readout interval (s)   | Standard readout cycle of meters (in seconds). Value might be overwritten for each meter by parameter Cycle in tab Meter                                        |                                                                                                    | Yes      |
| Description mode       | Mode of displayi                                                                                                    | ng the meter value description.                                                                                                    | Yes      |
|                        | None                                                                                                    | No display of description                                                                                                    |          |
|                        | Standard                                                                                                    | Display of common value description.                                                                                                    |          |
|                        | Extended                                                                                                    | Extended display of value description (if not 0).  Notation: Description [Memory] <tariff> {min max error}  Example: Energy [2] &lt;1&gt; {max}</tariff>                                         |          |
|                        | Extended with DIF/VIF                                                                                                    | Extended display including DIF and VIF raw data.  Notation: Description [Memory] <tariff> {Value Type} # XX XX XX  Example: Energy [2] &lt;1&gt; # 8C 11 04</tariff>                             |          |
|                        | Extended with raw data                                                                                                    | Extended display including raw data of the complete value entry.  Notation: Description [Memory] <tariff> {Value Type} # XX XX XX  Example: Energy [2] &lt;1&gt; # 8C 11 04 96 47 06 00</tariff> |          |
|                        | DIF/VIF                                                                                                    | Display of DIF/VIF raw data                                                                                                    |          |
|                        | Raw data                                                                                                    | Displays the raw data of the complete meter value entry.  After changing this parameter a readout is needed to update the meter list and to display the relevant data.                           |          |
| Maximum device count   | Maximum number of meters to scan (0 = no limitation).  Already configured meters are not affected by this parameter.                                            |                                                                                                    | Yes      |
| Maximum value count    | Maximum number of meter value entries to read during a readout (0 = no limitation).  Already configured meter value entries are not affected by this parameter. |                                                                                                    | Yes      |
| RAW log active         | Activates the raw data log.                                                                                                    |                                                                                                    | Yes      |
| M-Bus mode             | M-Bus scan mode (secondary, reverse secondary, primary search or transparent)                                                                                   |                                                                                                    | Yes      |
| Primary start address  | , , , , , , , , , , , , , , , , , , , ,                                                                                                    |                                                                                                    | Yes      |
| Primary final address  |                                                                                                    |                                                                                                    | Yes      |
| Secondary address mask | ·                                                                                                    |                                                                                                    | Yes      |
| M-Bus baud rate        | Baudrate for M-I                                                                                                    | Bus communication (300–19200 baud)                                                                                                    | Yes      |
| M-Bus timeout          | M-Bus timeout u                                                                                                    | ntil reception of first data (ms)                                                                                                    | Yes      |
| M-Bus idle timeout     | M-Bus timeout u                                                                                                    | intil end of reception (ms)                                                                                                    | Yes      |
| M-Bus full timeout     | M-Bus timeout (                                                                                                    | complete) for reception of a whole data packet (ms)                                                                                                    | Yes      |
| M-Bus request mode     | Mode of the M-E                                                                                                    | Bus readout (REQ_UD2) Readout with REQ_UD2                                                                                                    | Yes      |
|                        | Extended 1                                                                                                    | Readout with Get-All-Data (DIF/VIF 7F 7E) and REQ_UD2                                                                                                    |          |
|                        | Extended 2                                                                                                    | Readout with Get-All-Data (DIF 7F) and REQ_UD2                                                                                                    |          |
| M-Bus reset mode       | Mode of the M-E                                                                                                    | Bus Reset (before scan and readout)  No reset                                                                                                    | Yes      |
|                        | Standard                                                                                                    | Send SND_NKE to primary address of the meter or broadcast address when using secondary adressing.                                                                                                |          |
|                        | Extended 1                                                                                                    | Send SND_NKE to primary address FD and SND_NKE to primary address of the meter or broadcast address when using secondary addressing.                                                             |          |
|                        | Extended 2                                                                                                    | Send SND_NKE and an Application Reset to primary address FD and a SND_NKE to the primary address of the meter or to broadcast address when using secondary addressing.                           |          |
| M-Bus max. multipage   | Limits the sount                                                                                                    | of multipage requests                                                                                                    | Yes      |

Configuration 16 (50)

# 4.5 Server Tab

This tab provides settings for the Modbus TCP interface.

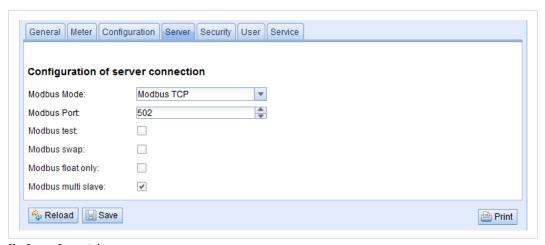

Fig. 9 Server tab

| Server tab fields  |                                                                                                    |          |  |
|--------------------|----------------------------------------------------------------------------------------------------|----------|--|
| Field              | Description                                                                                                    | Writable |  |
| Modbus mode        | Select Modbus TCP (default) or Modbus UDP.  A maximum of 5 simultaneous connections from Modbus masters are accepted in Modbus TCP mode. | Yes      |  |
| Modbus port        | Port number that the Modbus TCP client (master) should connect to. Default = 502.                                                        | Yes      |  |
| Modbus test        | Activates a dummy process image for testing purposes. See <i>Modbus TCP Specification, p. 22</i> .                                       | Yes      |  |
| Modbus swap        | Swap the byte order from MSB first (default) to LSB first.                                                                               | Yes      |  |
| Modbus float only  | Use a compressed register layout with double words per value and only the floating point representation of a meter value.                | Yes      |  |
| Modbus multi slave | Represent each meter as an individual Modbus slave address.                                                                              | Yes      |  |

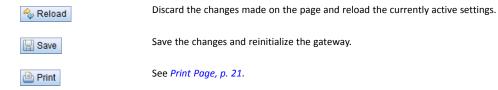

Configuration 17 (50)

# 4.6 Security Tab

This tab allows you to enable/disable access to the gateway over FTP and SSH connections. See also *Advanced Configuration*, p. 42.

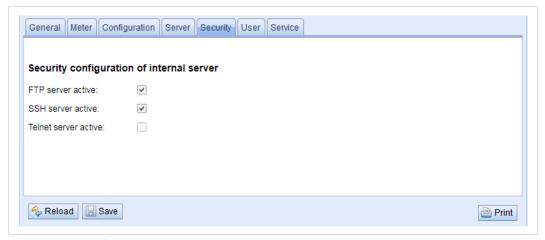

Fig. 10 Security tab

| Server tab fields    |                                                              |          |  |  |  |
|----------------------|--------------------------------------------------------------|----------|--|--|--|
| Field                | Description                                                  | Writable |  |  |  |
| FTP server active    | Enable FTP server                                            | Yes      |  |  |  |
| SSH server active    | Enable SSH server                                            | Yes      |  |  |  |
| Telnet server active | Enable Telnet server (this function is permanently disabled) | No       |  |  |  |

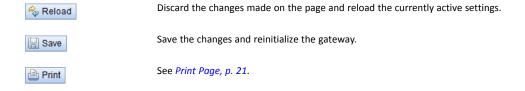

Configuration 18 (50)

# 4.7 User Tab

This tab allows you to create and manage users and assign them specific access rights.

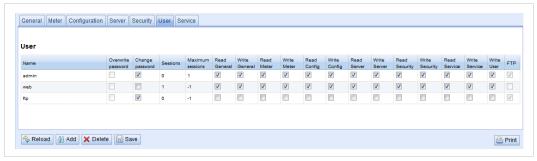

Fig. 11 User tab

| User tab fields    |                                                                     |          |  |  |  |
|--------------------|---------------------------------------------------------------------|----------|--|--|--|
| Field              | Description                                                         | Writable |  |  |  |
| Name               | Username                                                            | No       |  |  |  |
| Overwrite password | Not used                                                            | Yes      |  |  |  |
| Change password    | User is allowed to change his/her password                          | Yes      |  |  |  |
| Sessions           | Number of currently open session with this user account             |          |  |  |  |
| Maximum sessions   | Max. number of simultaneous sessions for this user (-1 = unlimited) | Yes      |  |  |  |
| Read General       | Read access for tab General                                         |          |  |  |  |
| Write General      | te General Write access for tab General                             |          |  |  |  |
| Read Meter         | Meter Read access for tab Meter                                     |          |  |  |  |
| Write Meter        | Write access for tab Meter                                          |          |  |  |  |
| Read Config        | Read access for tab Configuration                                   |          |  |  |  |
| Write Config       | Write access for tab Configuration                                  |          |  |  |  |
| Read Server        | Read access for tab Server Y                                        |          |  |  |  |
| Write Server       | Write access for tab Server                                         | Yes      |  |  |  |
| Read Security      | Read access for tab Security                                        | Yes      |  |  |  |
| Write Security     | Write access for tab Security                                       | Yes      |  |  |  |
| Read Service       | Read access for tab Service                                         | Yes      |  |  |  |
| Write Service      | Write access for tab Service                                        | Yes      |  |  |  |
| Write User         | Read/Write access for tab User                                      | Yes      |  |  |  |
| FTP                | User is allowed to access the FTP server (maximum 2 users)          | No       |  |  |  |

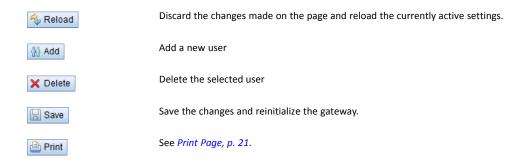

Configuration 19 (50)

To edit the password and the maximum sessions setting, either double-click on the user entry or right-click on the entry and select **Edit** from the context menu.

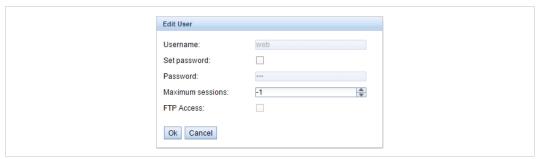

Fig. 12 Edit user

Username cannot be changed once the user has been saved.

**FTP** Access will only allow access to the log data directory (C:\log). Only the admin user will have full access to the file system via FTP. This means that you can grant access to logged data from a remote client without exposing any other data or services of the gateway.

Maximum sessions -1 = allow unlimited number of sessions.

To change the password, tick the **Set password** checkbox, then enter the new password in the **Password** field.

| Default user | Default usernames and passwords |                                                                                                    |  |  |  |  |
|--------------|---------------------------------|----------------------------------------------------------------------------------------------------|--|--|--|--|
| Username     | Password                        | Description                                                                                                    |  |  |  |  |
| admin        | admin                           | Administrator user with root access, allows full access to all services (HTTP, FTP, flash update, IP configuration).                                                                                       |  |  |  |  |
| web          | web                             | Default user for the web interface. Allows write access to the web interface. If a user with this name and password exists, the web server will automatically log in with these credentials when accessed. |  |  |  |  |
| ftp          | ftp                             | User for FTP access to the log directory of the gateway (C:/log/)                                                                                                    |  |  |  |  |

#### Admin password

The administrator password cannot be changed from this page. To change the admin password you must log in as admin and click the **Change password** link at the top of the web page.

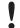

Do not lose the admin password. It is essential to have when you want to reset the unit to factory defaults.

Configuration 20 (50)

# 4.8 Service Tab

This tab provides read-only information about the hardware and software for support and troubleshooting.

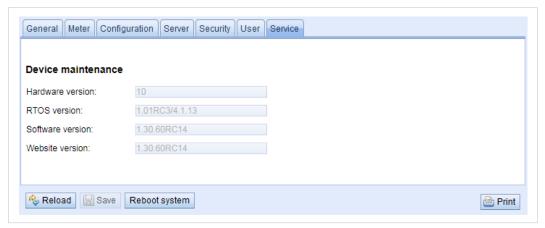

Fig. 13 Service tab

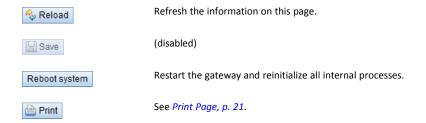

Configuration 21 (50)

# 4.9 Print Page

Clicking **Print** on any tab in the web interface will export the complete configuration (not only the active tab) as a printable HTML page in a new browser tab or window.

The **Meter Configuration** section will be output in a table format that can be copied and pasted directly into a spreadsheet program.

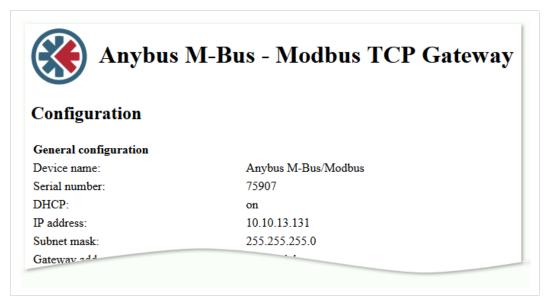

| Interface | S | Serial   | MAN | Medium      | Version | Link | Value    | Scale | Unit | Cycle | User label | Description                        | Register |
|-----------|---|----------|-----|-------------|---------|------|----------|-------|------|-------|------------|------------------------------------|----------|
| M-Bus     |   | 00428670 | ABB | Electricity | 6       | 1    |          |       |      | 0     |            |                                    | 10       |
|           |   |          |     |             |         |      | 194      | 1E+1  | Wh   |       |            | Energy                             | 20       |
|           | П |          |     |             |         |      | D325-101 | 1E+0  | None |       |            | Metrology (firmware) version       | 30       |
|           |   |          |     |             |         |      | 1600     | 1E+0  | Bin  |       |            | Error flags (Device type specific) | 40       |
|           |   |          |     |             |         |      | 7        | 1E+0  | None |       |            | Special supplier information       | 50       |
|           |   |          |     |             |         |      | 0        | 1E-2  | W    |       |            | Power                              | 60       |
|           |   |          |     |             |         |      | 0        | 1E-2  | W    |       |            | Power (vendor specific)            | 70       |
|           | П |          |     |             |         |      | 0        | 1E-2  | W    |       |            | Power (vendor specific)            | 80       |

Fig. 14 Printable export page

Modbus TCP Specification 22 (50)

# 5 Modbus TCP Specification

The Modbus protocol is a *single master protocol*. The Modbus TCP *client* (master) controls the entire communication, and the connected Modbus TCP *servers* (slaves) are only allowed to respond to its requests. The Anybus M-Bus to Modbus-TCP gateway is a Modbus TCP *server*.

Modbus TCP communication requires an established connection between the servers and the client over a specified TCP port. If there is a network firewall between the servers and the client, the specified TCP port must be opened in the firewall. The default port number is 502.

#### 5.1 Function Codes

| Supporte | Supported Modbus Function Codes |                                      |  |  |  |
|----------|---------------------------------|--------------------------------------|--|--|--|
| Code     | Name                            | Description                          |  |  |  |
| 0x01     | Read Coil                       | Not used                             |  |  |  |
| 0x03     | Read Holding Register           | Reading of meter data                |  |  |  |
| 0x05     | Write Single Coil               | Not used                             |  |  |  |
| 0x06     | Write Single Register           | Not used                             |  |  |  |
| 0x10     | Write Multiple Register         | Not used                             |  |  |  |
| 0x0F     | Force Multiple Coil             | Not used                             |  |  |  |
| 0x2B     | Read Device Identification      | Reading of device data by MEI = 0x0E |  |  |  |

Function codes marked "Not used" are replied with ILLEGAL DATA ADDRESS (0x02). Other unsupported codes are replied with ILLEGAL FUNCTION (0x01).

If the function code 0x2B (Read Device Identification) is used with MEI=0x03, the gateway will respond with identification data. The values 0x01 and 0x02 are supported as Device ID code, allowing to retrieve basic and regular device identification data.

| Identific | Identification Data       |           |                                    |                                  |         |  |
|-----------|---------------------------|-----------|------------------------------------|----------------------------------|---------|--|
| Code      | Name                      | Data type | 20 UL model                        | 80 UL model                      | Туре    |  |
| 0x00      | 00 VendorName String      |           | HMS Industrial Netwo               | HMS Industrial Networks AB       |         |  |
| 0x01      | ProductCode               | String    | String 1 2                         |                                  | Basic   |  |
| 0x02      | MajorMinorRevision String |           | 001                                | Basic                            |         |  |
| 0x03      | VendorUrl                 | String    | www.anybus.com                     |                                  | Regular |  |
| 0x04      | ProductName               | String    | Anybus M-Bus to Modbus-TCP Gateway |                                  | Regular |  |
| 0x05      | 0x05 ModelName String     |           | Standard                           |                                  | Regular |  |
| 0x06      | UserApplicationName       | String    | Anybus M-Bus to<br>Modbus-TCP 20   | Anybus M-Bus to<br>Modbus-TCP 80 | Regular |  |

## 5.2 Data Format

The arrangement of data in the Modbus registers corresponds to the usual structure. It uses big endian representation. For the 16 bit registers, the higher byte is sent first, then the lower byte.

Example: value: 0x1234 transmission order: 0x12, 0x34

If number and data ranges go beyond 16 bits, representation is similar. Again, the most significant 16 bit register is sent first and is addressed with the lowest register address.

**Example**: value: 0x12345678 transmission order: 0x12, 0x34, 0x56, 0x78

The byte order of 32 bit and 64 bit values can be changed within the system configuration file by setting the parameter MODBUS\_SWAP, see *Configuration Files*, p. 44.

Modbus TCP Specification 23 (50)

# **Dummy Data**

For checking the data layout on the Modbus master side the gateway can be configured to generate dummy data. See *Server Tab, p. 16*.

The following data will be represented via the Modbus interface according to the register layout described in *Meter Data Format, p. 26*:

| Address | Value  | Description                                                             | Decoded value                                                    |
|---------|--------|-------------------------------------------------------------------------|------------------------------------------------------------------|
| 0       | 0x0002 | Serial number of device, upper word                                     | 0x2993A                                                          |
| 1       | 0x993A | Serial number of device, lower word                                     |                                                                  |
| 2       | 0x0001 | Version of the communication protocol                                   | 1                                                                |
| 3       | 0x006F | Firmware version of device                                              | 0x6F = 111: Version 1.11                                         |
| 4       | 0x519C | Timestamp of device system time, upper word                             | 0x519CC16D = 1369227629:Wednesday, May 22nd 2013, 15:00:29 GMT+2 |
| 5       | 0xC16D | Timestamp of device system time, lower word                             |                                                                  |
| 6       | 0x0000 | Empty field                                                             |                                                                  |
| 7       | 0x0100 | Type field of register set in upper byte                                | 0x01: Device entry                                               |
| 8       | 0x0000 | Empty field                                                             |                                                                  |
| 9       | 0x0000 | Empty field                                                             |                                                                  |
| 10      | 0x00BC | Serial No. of meter, upper word                                         | 0xBC614E = 12345678                                              |
| 11      | 0x614E | Serial No. of meter, lower word                                         |                                                                  |
| 12      | 0x0443 | 3-letter manufacturer Code                                              | 0x0443: ABC                                                      |
| 13      | 0x0102 | Version (upper byte) and medium (lower byte) of the meter               | 0x0102: Version 1, medium 2 (electricity)                        |
| 14      | 0x519C | Timestamp of the meter, upper word                                      | 0x519CC164 = 1369227620:Wednesday, May                           |
| 15      | 0xC164 | Timestamp of the meter, lower word                                      | 22nd 2013, 15:00:20 GMT+2                                        |
| 16      | 0x0000 | Empty field                                                             |                                                                  |
| 17      | 0x0200 | Type field of register set in upper byte                                | 0x02: Meter entry                                                |
| 18      | 0x0000 | Empty field                                                             |                                                                  |
| 19      | 0x0000 | Empty field                                                             |                                                                  |
| 20      | 0x0000 | Meter value (integer), highest word                                     | 0xBC614E = 12345678                                              |
| 21      | 0x0000 | Meter value (integer)                                                   | Calculation:12345678 * 10^-4 = 1234.5678 Wh                      |
| 22      | 0x00BC | Meter value (integer)                                                   |                                                                  |
| 23      | 0x614E | Meter value (integer), lowest word                                      |                                                                  |
| 24      | 0x449A | Meter value (float), upper word                                         | 0x449A522B = 1234.567800                                         |
| 25      | 0x522B | Mater value (float), lower word                                         |                                                                  |
| 26      | 0xFFFC | Scaling factor (exponent to base 10)                                    | 0xFFFC = -4: Factor = 10^-4                                      |
| 27      | 0x0005 | Type field of register set in upper byteand unit of value in lower byte | 0x00: Meter value entry<br>0x05: Wh                              |
| 28      | 0x519C | Timestamp of meter value, upper word                                    | 0x519CBBB3 = 1369226163:Wednesday, May                           |
| 29      | 0xBBB3 | Timestamp of meter value, lower word                                    | 22nd 2013, 14:36:03 GMT+2                                        |

# 6 Acquiring and Processing Meter Data

The main task of the Anybus M-Bus to Modbus-TCP gateway is the processing and transmission of meter data. For proper operation, the following issues must be considered:

The following requirements must be fulfilled for the Anybus M-Bus to Modbus-TCP gateway to process and transmit meter data:

- Each meter and value must be correctly configured and have a valid register address.
- The read out meter data must be transmittable over Modbus TCP.
- The Modbus TCP client must be able to interpret the meter data format.

# 6.1 Meter Configuration

#### **Adding Meters Automatically**

The Anybus M-Bus to Modbus-TCP gateway can scan the M-Bus for meters and add them automatically without additional configuration.

#### **Primary and Secondary Addressing**

The M-Bus interface can use *primary* or *secondary* addressing when accessing a meter. Secondary addressing is recommended if the meters should be recognized and read out without additional configuration. This is also the default setting.

If all meters are pre-configured with a unique primary address, it is recommended to use primary addressing and to set the start and end addresses for the scan. The read-out process will then be considerably faster than when using secondary addressing.

Another major advantage of primary addressing is that meters of the exact same type and configuration (but different serial numbers) can be swapped without reconfiguring the gateway.

#### **Mixed Configuration Scan**

It is also possible to scan for primary addresses first and then for secondary addresses. Meters that are detected only in the secondary scan are appended to the existing list. Meters that are found in both scanning runs remain unchanged if already configured.

If a meter is found for the first time during the primary scan, the primary address is used for all further requests. This applies also to secondary scan and secondary addressing.

The scan mode is selected on the **Configuration** tab. The scanning process itself is started from the **Meter** tab. See *Configuration*, p. 9.

# **Adding Meters Manually**

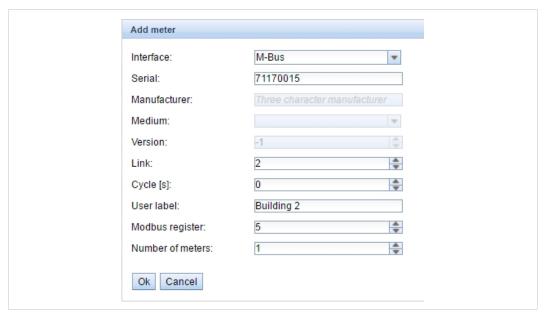

Fig. 15 Adding a meter

Meters that are connected but not found during a scan can be added manually by clicking on the **Add** button in the **Meter** tab. The configuration of the meter must be known to be able to add it manually.

The fields in the **Add meter** dialog correspond to the fields in the meter list. The following parameters can be edited:

 Serial
 Serial number of the meter (must be 8 digits)

 Link
 Primary (link layer) address

 Cycle (s)
 Readout interval in seconds (0 = use general readout interval)

 User label
 User specific description of the meter

 Modbus register
 Modbus register address

 Number of meters
 If creating multiple meters with the same configuration

See also Meter Tab, p. 11.

Click **OK** to save the configuration. The new meter(s) will now appear in the list.

# 6.2 Meter Data Format

The media IDs, value types and units used in meter data are defined in the EN 13757-3 standard. Custom types and units can be defined depending on the meter interface.

| Index   | Description                    | Index    | Description                   |  |  |  |
|---------|--------------------------------|----------|-------------------------------|--|--|--|
| 0       | Other                          | 25       | A/D Converter                 |  |  |  |
| 1       | Oil                            | 26       | Smoke detector                |  |  |  |
| 2       | Electricity                    | 27       | Room sensor                   |  |  |  |
| 3       | Gas                            | 28       | Gas detector                  |  |  |  |
| 4       | Heat (outlet)                  | 29 - 31  | Reserved                      |  |  |  |
| 5       | Steam                          | 32       | Breaker (electricity)         |  |  |  |
| 6       | Warm water                     | 33       | Valve (gas or water)          |  |  |  |
| 7       | Water                          | 34 - 36  | Reserved                      |  |  |  |
| 8       | Heat cost allocator            | 37       | Customer unit                 |  |  |  |
| 9       | Compressed air                 | 38 - 39  | Reserved                      |  |  |  |
| 10      | Cooling (outlet)               | 40       | Waste water                   |  |  |  |
| 11      | Cooling (inlet)                | 41       | Waste                         |  |  |  |
| 12      | Heat (inlet)                   | 42       | Carbon dioxide                |  |  |  |
| 13      | Combined heat / cooling        | 43 - 48  | Reserved                      |  |  |  |
| 14      | Bus / System component         | 49       | Communication controller      |  |  |  |
| 15      | Unknown medium                 | 50       | Unidirectional repeater       |  |  |  |
| 16 - 19 | Reserved                       | 51       | Bidirectional repeater        |  |  |  |
| 20      | Calorific value                | 52 - 53  | Reserved                      |  |  |  |
| 21      | Hot water                      | 54       | Radio converter (system side) |  |  |  |
| 22      | Cold water                     | 55       | Radio converter (meter side)  |  |  |  |
| 23      | Dual register (hot/cold) water | 56 - 255 | Reserved                      |  |  |  |
| 24      | Pressure                       |          |                               |  |  |  |

| Index    | Description                                                                         | Index    | Description                                  |
|----------|-------------------------------------------------------------------------------------|----------|----------------------------------------------|
| 0        | None                                                                                | 46       | Access code developer                        |
| 1        | Error flags (Device type specific)                                                  | 47       | Password                                     |
| 2        | Digital output                                                                      | 48       | Error mask                                   |
| 3        | Special supplier information                                                        | 49       | Baud rate                                    |
| 4        | Credit                                                                              | 50       | Response delay time                          |
| 5        | Debit                                                                               | 51       | Retry                                        |
| 6        | Volts                                                                               | 52       | Remote control (device specific)             |
| 7        | Ampere                                                                              | 53       | First storagenum. for cyclic storage         |
| 8        | Reserved                                                                            | 54       | Last storagenum. for cyclic storage          |
| 9        | Energy                                                                              | 55       | Size of storage block                        |
| 10       | Volume                                                                              | 56       | Storage interval                             |
| 11       | Mass                                                                                | 57       | Vendor specific data                         |
| 12       | Operating time                                                                      | 58       | Time point                                   |
|          |                                                                                     | 59       |                                              |
| 13<br>14 | On time<br>Power                                                                    | 60       | Duration since last readout  Start of tariff |
| 15<br>15 | Volume flow                                                                         | 61       | Duration of tariff                           |
| 16       | Volume flow ext                                                                     | 62       | Period of tariff                             |
| 17       | Mass flow                                                                           | 63       | No VIF                                       |
| 18       | Return temperature                                                                  | 64       | wM-Bus data container                        |
| 19       | Flow temperature                                                                    | 65       | Data transmit interval                       |
| 20       | Temperature difference                                                              | 66       | Reset counter                                |
| 21       | External temperature                                                                | 67       | Cumulation counter                           |
| 22       | Pressure                                                                            | 68       | Control signal                               |
| 23       | Timestamp                                                                           | 69       | Day of week                                  |
| 24       | Time                                                                                | 70       | Week number                                  |
| 25       | Units for H. C. A.                                                                  | 71       | Time point of day change                     |
| 26       | Averaging duration                                                                  | 72       | State of parameter activation                |
| 27       | Actuality duration                                                                  | 73       | Duration since last cumulation               |
| 28       | Identification                                                                      | 74       | Operating time battery                       |
| 29       | Fabrication                                                                         | 75       | Battery change                               |
| 30       | Address                                                                             | 76       | RSSI                                         |
| 31       | Meter specific description - can be used to specify custom value types (text based) | 77       | Daylight saving                              |
| 32       | Digital input                                                                       | 78       | Listening window management                  |
| 33       | Software version                                                                    | 79       | Remaining battery life time                  |
| 34       | Access number                                                                       | 80       | Stop counter                                 |
| 35       | Device type                                                                         | 81       | Vendor specific data container               |
| 36       | Manufacturer                                                                        | 82       | Reactive energy                              |
| 37       | Parameter set identification                                                        | 83       | Reactive power                               |
| 38       | Model / Version                                                                     | 84       | Relative humidity                            |
| 39       | Hardware version                                                                    | 85       | Phase voltage to voltage                     |
| 40       | Metrology (firmware) version                                                        | 86       | Phase voltage to current                     |
| 41       | Customer location                                                                   | 87       | Frequency                                    |
| 42       | Customer                                                                            | 88       | Cold/Warm Temperature limit                  |
|          |                                                                                     | 89       | -                                            |
| 43<br>44 | Access code user                                                                    |          | Cumulative count max. power                  |
| 44<br>45 | Access code operator  Access code system operator                                   | 90 - 255 | Reserved                                     |

| Predefined |            |                                       |  |  |  |
|------------|------------|---------------------------------------|--|--|--|
| Index      | Unit       | Description                           |  |  |  |
| 0          | None       | None                                  |  |  |  |
| 1          | Bin        | Binary                                |  |  |  |
| 2          | Cur        | Local currency units                  |  |  |  |
| 3          | V          | Volt                                  |  |  |  |
| 4          | Α          | Ampere                                |  |  |  |
| 5          | Wh         | Watt hour                             |  |  |  |
| 6          | J          | Joule                                 |  |  |  |
| 7          | m^3        | Cubic meter                           |  |  |  |
| 8          | kg         | Kilogram                              |  |  |  |
| 9          | S          | Second                                |  |  |  |
| 10         | min        | Minute                                |  |  |  |
| 11         | h          | Hour                                  |  |  |  |
| 12         | d          | Day                                   |  |  |  |
| 13         | W          | Watt                                  |  |  |  |
| 14         | J/h        | Joule per Hour                        |  |  |  |
| 15         | m^3/h      | Cubic meter per hour                  |  |  |  |
| 16         | m^3/min    | Cubic meter per minute                |  |  |  |
| 17         | m^3/s      | Cubic meter per second                |  |  |  |
| 18         |            |                                       |  |  |  |
|            | kg/h       | Kilogram per hour                     |  |  |  |
| 19         | Degree C   | Degree celsius                        |  |  |  |
| 20         | K          | Kelvin                                |  |  |  |
| 21         | Bar        | Bar                                   |  |  |  |
| 22         | D          | Dimensionless Reserved                |  |  |  |
| 23 - 24    | Res        | UTC                                   |  |  |  |
| 25         | UTC        |                                       |  |  |  |
| 27         | bd<br>bt   | Baud<br>Bit time                      |  |  |  |
| 28         | mon        | Bit time  Month                       |  |  |  |
| 29         | у          |                                       |  |  |  |
| 30         | ,          | Year Day of week                      |  |  |  |
| 31         | dBm        | dBm                                   |  |  |  |
| 32         | Bin        | Bin                                   |  |  |  |
| 33         | Bin        | Bin                                   |  |  |  |
| 34         | kVARh      | Kilo voltampere reactive hour         |  |  |  |
| 35         | kVAR       | Kilo voltampere reactive              |  |  |  |
|            |            |                                       |  |  |  |
| 36<br>37   | cal<br>%   | Calorie                               |  |  |  |
| 38         | ft^3       | Percent Cubic feet                    |  |  |  |
| 39         | Degree     | Degree                                |  |  |  |
| 40         | Hz         | Hertz                                 |  |  |  |
| 41         | kBTU       | Kilo british thermal unit             |  |  |  |
| 42         | mBTU/s     | Milli british thermal unit per second |  |  |  |
|            |            | ·                                     |  |  |  |
| 43         | US gal     | US gallon                             |  |  |  |
| 44         | US gal/s   | US gallon per second                  |  |  |  |
| 45         | US gal/min | US gallon per minute                  |  |  |  |
| 46         | US gal/h   | US gallon per hour                    |  |  |  |
| 47         | Degree F   | Degree Fahrenheit                     |  |  |  |
| 48 - 255   | Res        | Reserved                              |  |  |  |
|            |            |                                       |  |  |  |

#### **Modbus Register Layout**

The Anybus M-Bus to Modbus-TCP gateway uses a fixed address structure of 10 Modbus registers per meter/meter value. Addresses are enumerated starting with 0.

- Data types using more than one register are encoded with the most significant word at the lowest address.
- The function code 0x03 (Read Holding Register) is used for reading the data.

Within the Modbus protocol, data is formatted as either integer or float. Other data types, such as BCD, are converted to integer values before transmission.

The first 10 Modbus register, starting at address 0, are status registers of the gateway:

| Address | Name                  | Length | Description                                                                                      |
|---------|-----------------------|--------|--------------------------------------------------------------------------------------------------|
| 0 - 1   | Serial number         | 32 Bit | Serial number of the gateway in hexadecimal format                                               |
| 2       | Protocol version      | 16 Bit | Protocol version for the Modbus interface (value = 1)                                            |
| 3       | Version               | 16 Bit | Software version of the gateway (as integer)                                                     |
| 4 - 5   | Time stamp            | 32 Bit | Unix timestamp of last read-out Device system time must be set correctly (manually or via SNTP)  |
| 6       | Reserved              |        | Reserved                                                                                         |
| 7       | Type field / reserved | 16 Bit | Type field for register set in the upper Byte (value=1 for device entry), lower byte is reserved |
| 8 - 9   | Reserved              |        | Reserved                                                                                         |

Each meter is characterized by 10 Modbus registers. Their offset has to be added to the starting register address for each meter. They are defined as follows:

| Offset | Name                  | Length | Description                                                                                                    |
|--------|-----------------------|--------|----------------------------------------------------------------------------------------------------|
| 0 - 1  | Serial number         | 32 Bit | Serial number of meter as integer value (not BCD), only decimal numbers allowed                                                                                                    |
| 2      | Manufacturer ID       | 16 Bit | Encoding of manufacturer by using different blocks of Bits: Bits 10 - 14: first character, Bits 5 - 9: second character and Bits 0 - 4: third character, the particular values point to the three letters, counting from "A" with value 1 |
| 3      | Version / medium      | 16 Bit | Version of meter in the upper Byte and the medium ID in the lower Byte                                                                                                    |
| 4 - 5  | Time stamp            | 32 Bit | Unix timestamp of last meter read-out, system time of the gateway shall be set correctly (manually or via SNTP)                                                                                                    |
| 6      | Reserved              |        | Reserved                                                                                                    |
| 7      | Type field / reserved | 16 Bit | Type field for register set in the upper Byte (value=2 for meter entry), lower byte is reserved                                                                                                    |
| 8      | Flags                 | 16 Bit | Bit 0: Value 1: Meter could not be read, Value 0: Meter could be read correctly Bit 1: Value 1: Not all meter values are updated, Value 0: All meter values updated Bit 2–15: Reserved                                                    |
| 9      | Reserved              |        | Reserved                                                                                                    |

Each meter value is characterized by 10 Modbus registers. Their offset has to be added to the starting register address for each meter value. They are defined as follows:

| Offset | Name              | Length | Description                                                                                                    |
|--------|-------------------|--------|----------------------------------------------------------------------------------------------------|
| 0 - 3  | Meter value       | 64 Bit | Signed integer value (not scaled)                                                                                            |
| 4 - 5  | Meter value       | 32 Bit | Floating point value (scaled to unit in register 7), IEEE 754                                                                |
| 6      | Scale factor      | 16 Bit | Signed scale factor (exponent to the power of 10)                                                                            |
| 7      | Type field / unit | 16 Bit | Type field for register set in the upper Byte (value=0 for meter value entry), the lower byte is the unit index (see above). |
| 8 - 9  | Time stamp        | 32 Bit | Unix time stamp transmitted by the meter, if there are no time stamps transmitted by the meter, this value is set to 0       |

# **Example Configuration**

In this example, the following data will be transmitted to the Modbus master:

| Address              | Value                                | Name                         | Decoded value                                                                                                    |
|----------------------|--------------------------------------|------------------------------|----------------------------------------------------------------------------------------------------|
| Device entry         | 1                                    |                              |                                                                                                    |
| 0                    | 0x0002<br>0x993A                     | Serial number                | 0x0002993A                                                                                                    |
| 2                    | 0x0001                               | Protocol version             | 1                                                                                                    |
| 3                    | 0x006F                               | Version                      | Version = 0x006F = 111 = v1.11                                                                                                    |
| 4<br>5               | 0x519C<br>0xC16D Time stamp          |                              | 0x519CC16D = 1369227629 =<br>Wednesday, 2013-05-22, 15:00:29 GMT+2                                                                             |
| 6                    | 0x0000                               | Reserved                     | -                                                                                                    |
| 7                    | 0x0100                               | Type field / reserved        | Type = 1 = device entry                                                                                                    |
| 8<br>9               | 0x0000<br>0x0000                     | Reserved                     | -                                                                                                    |
| Meter entry          | ,                                    |                              |                                                                                                    |
| 10<br>11             | 0x03F8<br>0x3CAA                     | Serial number                | 0x03F83CAA = 66600106                                                                                                    |
| 12                   | 0x32A7                               | Manufacturer ID              | 0x32A7 = 0011.0010.1010.0111<br>1st letter: _011.00 = 0x0C = 12 = L<br>2nd letter: 10.101 = 0x15 = 21 = U<br>3rd letter: 0.0111 = 0x07 = 7 = G |
| 13                   | 0x0204                               | Version / medium             | Version = 2<br>Medium = 4 = Heat (outlet)                                                                                                    |
| 14<br>15             | 0x519C<br>0xC16D                     | Time stamp                   | 0x519CC16D = 1369227629 =<br>Wednesday, 2013-05-22, 15:00:29 GMT+2                                                                             |
| 16                   | 0x0000                               | Reserved                     | -                                                                                                    |
| 17                   | 0x0200                               | Type field / reserved        | Type = 2 = meter entry                                                                                                    |
| 18                   | 0x0000                               | Flags                        | No read error, all meter values updated                                                                                                    |
| 19                   | 0x0000                               | Reserved                     | -                                                                                                    |
| Meter value          | entry                                |                              |                                                                                                    |
| 20<br>21<br>22<br>23 | 0x0000<br>0x0000<br>0x0000<br>0x010B | Meter value (integer)        | 0x0000000000010B = 267<br>Resulting value: 267 * 10^3 Wh                                                                                       |
| 24<br>25             | 0x4882<br>0x5F00                     | Meter value (floating point) | 0x48825F00 = 267000.000000 Wh                                                                                                    |
| 26                   | 0x0003                               | Scale factor                 | Factor = 10^3                                                                                                    |
| 27                   | 0x0005                               | Type field / unit            | Type = 0 = meter value entry Unit = 5 = Wh                                                                                                    |
| 28<br>29             | 0x519C<br>0xBBB3                     | Time stamp                   | 0x519CBBB3 = 1369226163 =<br>Wednesday, 2013-05-22, 14:36:03 GMT+2                                                                             |

Transparent Mode 32 (50)

# 7 Transparent Mode

## 7.1 Introduction

Our data concentrators and gateways collect meter data via standard commands.

Usually, the required data can be read out directly from the meters.

However, in particular applications this is not enough. This may be due to the use of other protocols or special, manufacturer or type-specific commands to meters (e.g. selection of modes, selection of parameter set). How to proceed in those cases?

For such applications we provide a Transparent Mode for all meter interfaces on the device.

#### What does the Transparent Mode do?

Essentially, the Transparent Mode is a forwarding of a TCP or UDP port to one of the meter interfaces. This means that all data transmitted to the device via TCP/UDP is sent directly to the meter interface. Equally, the data received at the meter interface is forwarded directly to TCP/UDP. This mode is called transparent because the data remains totally unchanged. The data stream is directly passed through without any changes.

This means that our devices are functionally converted to:

- An Ethernet level converter for the M-Bus
- A distributed wM-Bus receiver

The variety of applications is huge and depending on the respective requirements. For example, the primary address or baud rate of the meter can be set remotely from the PC.

Two things are required to use the Transparent Mode: the parameterization of the device and the connection of the TCP/UDP port to your software application.

Transparent Mode 33 (50)

# 7.2 Using Transparent Mode

## 7.2.1 How to Activate Transparent Mode

The parameterization of the device is done intuitively via the web-based configuration interface. In the tab **Configuration**, the mode can be set to "Transparent" for each interface.

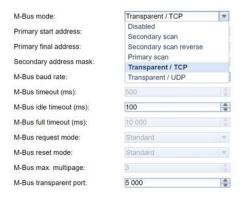

The user has the choice between a TCP connection or a UDP connection with its respective advantages and disadvantages.

Another mandatory parameter is the port to be used to provide the connectivity. This can be chosen freely, but standard ports such as HTTP (80), FTP (21), SSH (22), HTTPS (443) or Modbus (502) must be considered. These should not be used.

Depending on the interface, additional parameters such as baud rate, UART bit timing, etc. can be configured. The parameters are clearly named. Our devices are now ready for transparent use.

# 7.2.2 How to Connect the Application to the TCP/UDP Port

The most straightforward way is using an application software which offers a direct connection to a TCP/UDP port. Some meter reading tools or manufacturer tools are doing this. In this case you only have to enter the IP of our device and the used port: **192.168.1.101:5000**.

The UART parameters, especially the bit timing, are not relevant to be set in the application because they are generated by the device. The only thing that is important for some tools is that the socket connection runs in raw data mode and does not use Telnet data encoding.

Transparent Mode 34 (50)

#### **7.2.3** Example

For the parameterization of M-Bus meters via M-Bus we like to use the Tool M-Tool from the company NZR.

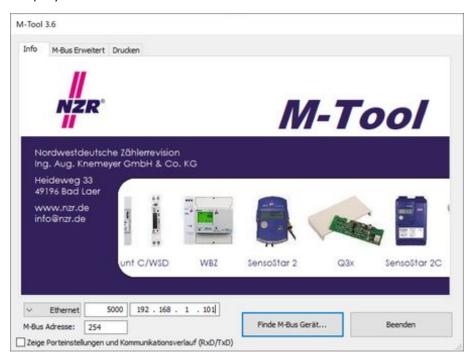

Here you can directly enter the IP and the port of our device. If you are searching a meter in this way, the PC will do this logically; our device takes care of the physics like a level converter.

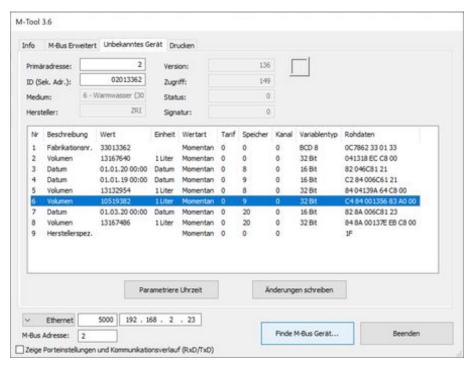

Transparent Mode 35 (50)

The tool enables various pre-configured or manufacturer-specific commands to be sent to the meter. It is therefore well suited for changing primary addresses, setting times or sending specific commands to meters, as the tool also helps to create the checksum.

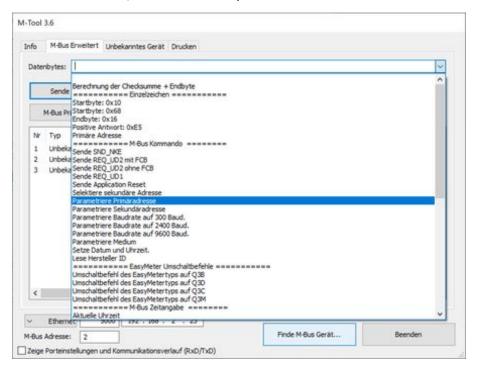

If your application software cannot establish a direct TCP/UDP connection, but works via serial interfaces (e.g. COM1), you need a driver for a "Virtual COM port". This works basically like our configured device, only the other way round. This driver creates a COM port and then forwards the data from the COM port to a TCP/UDP port.

A commercial provider for such a COM port driver is Eltima, but there is also shareware and freeware available.

Troubleshooting 36 (50)

# 8 Troubleshooting

This section lists some common problems and suggestions how to solve them.

If none of the suggested actions solves the problem, please contact Anybus support.

# **8.1** Hardware Errors

# Gateway is not responding

After powering on the gateway it does not operate. Current consumption is  $^{\sim}0$  mA and both Ethernet LEDs are unlit.

- 1. Check that the power supply is connected with the correct polarity.
- Check that the voltage between 24VDC and GND is ~24 VDC.

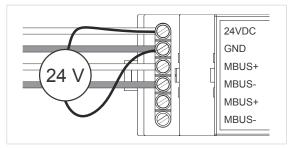

Fig. 16 Power supply voltage

## Current consumption exceeds 500 mA

 Check that the voltage between MBUS+ and MBUS- is ~36 VDC.

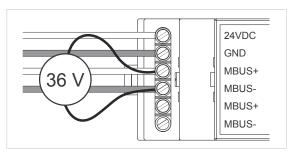

Fig. 17 M-Bus voltage

- 2. Disconnect the gateway from the M-Bus.
- 3. Measure the voltage over the M-Bus terminals again.
- 4. Check if current consumption is back to normal.

Troubleshooting 37 (50)

#### 8.2 Network Errors

# Web interface and FTP server inaccessible

- 1. Run Net discover and check if the gateway appears in the list.
- If the gateway is not listed, continue to *No network connection*.
- If the gateway is listed:
  - Run a connection test (ping).
  - Try to access the FTP server in the gateway.

#### No network connection

The gateway cannot be accessed and is not visible in *Net discover*.

- 1. Check the physical connection (cables and connectors).
- Check that the link LED on the Ethernet port of the gateway shows an amber light and that the activity LED is flashing green. See also *Connections and Indicators*, p. 7.
- Check the corresponding LEDs on the remote terminal (computer, switch, etc.).
- If necessary, replace the cables and try again.
- 2. If the gateway is still not visible in *Net discover*, check that communication is not blocked by a firewall. Contact your network administrator if in doubt.
- 3. If the gateway is visible in *Net discover* now, run a connection test (ping).
- If no ping reply is received and the gateway is connected via a local network, try using a direct network connection to the computer instead.

The following example IP configuration can be used with a direct connection:

|          | IP Adress     | Subnet mask |
|----------|---------------|-------------|
| Computer | 192.168.1.100 | 255.255.0.0 |
| Gateway  | 192.168.1.101 | 255.255.0.0 |

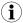

Do not connect any other network devices to the computer except the gateway when using a direct connection. A crossover Ethernet cable may be required.

#### No write access to the web interface

The web interface is accessible but the settings cannot be changed.

- 1. Make sure that you are logged in as a user with write access.
- 2. Write access is only allowed for **one** of the currently logged in users. If another user with write access is already logged in, they will have to log out before you can log in with write access

If you are the only logged in user that has write access:

- Check if you have another active session in a different browser or browser tab. Close all
  other sessions except the one you are using.
- A previous session may not have been closed properly. Try clearing the web browser cache (see the documentation for your browser).
- 3. Log in as admin and edit the access rights for the user.

Troubleshooting 38 (50)

## Web session is unexpectedly terminated

If the web session is unexpectedly terminated, this may be due to a connection timeout.

The timeout limit can be increased by editing the system parameter WEBCOM\_TIMEOUT. See *Configuration Files, p. 44*.

A timeout may also occur if the gateway is currently busy with the collection and transmission of meter data, which takes priority over web communication.

# FTP login fails or file list is empty

- 1. Log in to the web interface as admin and check the FTP user password.
- 2. Log in to the FTP server as admin and check the communication log.
- 3. If login was successful (no errors in the communication log) but the files in the gateway are not visible, try using your FTP client in FTP passive mode.
- 4. Check the network configuration and that the gateway is not blocked by firewall settings. Contact your network administrator if in doubt.

Troubleshooting 39 (50)

# 8.3 Meter Reading Errors

#### No meters are detected

A scan has been completed but none of the connected meters appear in the meter list.

- 1. Check the cable between the gateway and the meter and replace faulty cables.
- 2. Check that the voltage between terminals MBUS+ and MBUS- is ~36 VDC.
- 3. Check that the M-Bus interface (M-Bus mode) is enabled in the Configuration tab.
- 4. Check that the connected meters support configured search mode (primary or secondary).
- 5. Try searching for meters gradually by limiting the address space (**Primary start address**) or by using a search mask (**Secondary address mask**).
- 6. Try different settings of **M-Bus request mode** and **M-Bus reset mode**.
- 7. Try a different **M-Bus baud rate** (300, 2400 or 9600), or a higher **MBus timeout** value.
- 8. If possible, disconnect the meters one by one to eliminate a possible source of error.
- 9. Connect another M-Bus meter (if available) and repeat the communication test with this meter in order to locate the source of error.
- 10. Increase the system parameter MBUS\_MAXRETRY from the default value. See *Configuration Files, p. 44*.

Meters that do not respond to every request will be found easier by increasing the number of retries the gateway makes.

### Some meters are not detected

A scan has been completed but some of the connected meters do not appear in the meter list.

- 1. Perform the scan both as a primary scan and a secondary scan, as not every meter supports both methods.
- 2. Try searching for meters gradually by limiting the address space (**Primary start address**) or by using a search mask (**Secondary address mask**).
- 3. If possible, disconnect the meters one by one to eliminate a possible source of error.
- 4. Connect another M-Bus meter (if available) and repeat the communication test with this meter in order to locate the source of error.
- 5. Increase the system parameter MBUS\_MAXRETRY from the default value. See *Configuration Files, p. 44*.

Meters that do not respond to every request will be found easier by increasing the number of retries the gateway makes.

Troubleshooting 40 (50)

#### Meters are detected but have no data

Some meters may contain a wrong declaration of the secondary address. These meters will be visible in the meter list but not addressable for meter readouts.

The system parameter MBUS\_SELECTMASK makes it possible to mask parts of the secondary address and replace them with a wildcard character. The version field especially is a frequent cause of this problem (MBUS\_SELECTMASK=4). See *Configuration Files, p. 44*.

## Scanning takes too long

Under certain circumstances, scanning the M-Bus may take an extremely long time (an hour or more).

- 1. Try searching for meters gradually by limiting the address space (**Primary start address**) or by using a search mask (**Secondary address mask**).
- 2. Decrease the system parameter MBUS\_MAXRETRY from the default value. See *Configuration Files, p. 44*.
  - Meters that do not respond to a request will then not add excessively to the total scan time.
- 3. Select a different scan mode, either on the Configuration tab or by setting the system parameter MBUS\_SCANMODE.
  - Reversed secondary scan (SECONDARYSCANREVERSE) is often particularly useful to speed up scanning of the M-Bus.

### Gateway restarts occasionally during scan

The gateway is equipped with an internal watchdog to prevent denial of service (DoS). If a scan takes a very long time, the watchdog may reboot the gateway.

Under certain circumstances there can be lots of collisions on the M-Bus, for example if all meters are responding at the same time. These collisions and the resulting high current draw of the M-Bus slaves can in exceptional cases trigger a reboot of the gateway.

- If the scan usually takes a very long time (due to a large number of connected meters or a slow connection) it may be necessary to increase the value of the system parameter WATCHDOG\_SCAN to prevent the watchdog from rebooting the gateway unnecessarily. See Configuration Files, p. 44.
- 2. Try searching for meters gradually by limiting the address space (**Primary start address**) or by using a search mask (**Secondary address mask**).
- 3. If possible, try to split the bus and scan each bus segment separately.

Troubleshooting 41 (50)

## Webserver capacity error message

After a scan or a change in the meter list, the gateway (even after a reboot) may show the following error message in the meter list:

The meter list exceeds the capacity of the internal webserver

This error message is caused by an internal limitation of the webserver. The meter list will be generated in the gateway and meter data will be logged and sent via already configured interfaces, but configuration of the meters via the web interface is not possible.

This can be caused by a large number of configured meters and/or very long parameter lists of single meters. To be able to display the meter list, the number of displayed meters or the number of values per meter need to be limited.

The following parameters on the Configuration tab can be used to set the limitation:

- 1. **Description mode** set to **Standard** or (if not needed) set to **None**.
- 2. Maximum device count set to the default value of 20 or 80, or to a lower value.
- 3. **Maximum value count** set to the default value of 25 or to a lower value.
- 4. **Bus request mode** set to **Standard** (deactivates the request of partly extensive additional data of the meter).
- 5. **M-Bus max. multipage** set to the default value of 3 or lower.

Any change of the parameter **Description Mode** will be valid directly after clicking **Save**. All other parameters need a regeneration of the meter list. This is accomplished by deleting all meters and saving the now empty meter list, then performing a new scan.

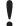

Trying to save a meter list that exceeds the internal limit of the webserver leads to the deletion of the meter list.

The meter configuration may also be changed manually by editing the meter configuration file, see *Configuration Files*, p. 44. The gateway needs to be restarted for the changes to take effect.

It is not possible to display the meter list in the web interface when manual editing is used.

### 8.4 Meter Data Transmit Error

#### Meter data is not transmitted via Modbus

- 1. Check that the parameters for Modbus communication (IP address and port) are set correctly in the Server tab.
- 2. If possible, check the network communication with the remote system using a network analyzer such as *Wireshark*.

Advanced Configuration 42 (50)

# 9 Advanced Configuration

The file system in Anybus M-Bus to Modbus-TCP gateway can be accessed directly for advanced configuration or troubleshooting. Right-clicking on the gateway in *Net discover* will open a context menu for accessing the file system in different ways.

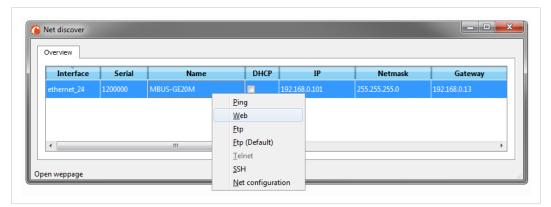

Fig. 18 Context menu

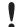

Editing the configuration files may restrict functionality of the device and should always be done with care.

# 9.1 FTP

The file system can be accessed using a standard FTP client such as *FileZilla*, which is bundled with *Net discover*. Right-click on the device in *Net discover* and select **FTP** to open FileZilla, or select **FTP** (**Default**) to automatically connect and log in as the default user.

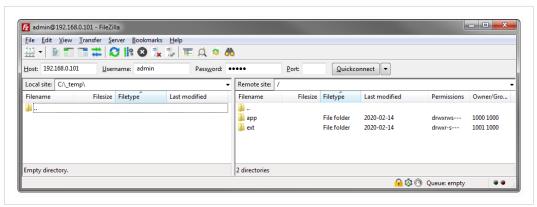

Fig. 19 FTP access

Advanced Configuration 43 (50)

## 9.2 SSH

Secure shell access to the file system is possible using a terminal emulator such as *PuTTY*, which is bundled with *Net discover* and accessible from the context menu.

After logging in as admin you can use shell commands to access the file system.

```
Using username "admin".
admin@192.168.0.101's password:
Last login: Sat Feb 7 04:08:16 1970 from 192.168.0.13
admin@MBUS-GE20M:~$ 1s -1
drwxrws--- 5 admin admin 1024 Feb 14 2020 app
drwxr-s--- 6 solapp admin 4096 Feb 14 2020 ext
admin@MBUS-GE20M:~$
```

Fig. 20 SSH access using PuTTY

# 9.3 Ping

The **Ping** command in *Net discover* can be used to test the network connection.

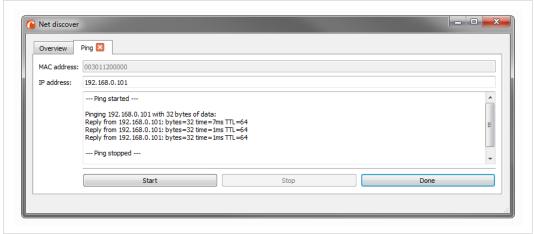

Fig. 21 Ping command

Advanced Configuration 44 (50)

# 9.4 Configuration Files

The configuration files are updated when changes are made via the web interface. They can also be edited manually and downloaded to the gateway via FTP. Manual changes to the configuration files will take effect after the gateway has been rebooted.

Some parameters can only be changed by editing the configuration files manually.

When editing the configuration files you must use an UTF-8 capable text editor. There is no byte order mark (BOM) in the configuration files, which means that the text editor may need to be manually set to use UTF-8 encoding.

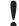

Editing the configuration files may restrict functionality of the device and should always be done with care.

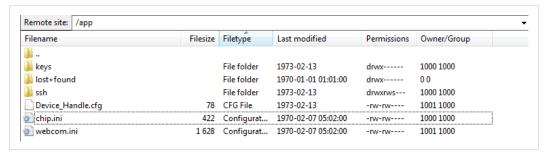

Fig. 22 File system

#### **System Configuration File**

The file /app/chip.ini is the main system configuration file containing general system parameters. Parameters that are not explicitly configured in this file will be set to their default values.

The parameters are described in *System Configuration File (chip.ini)*, p. 45. Parameters that are not listed in this table should **not** be changed.

#### **Meter Configuration File**

Meter configuration is stored in the file **/app/Device\_Handle.cfg**. If this file does not already exist it will be generated when the meter list is populated.

Only the entries which differ from the default values will be stored (except version).

The parameters are described in *Meter Configuration File*, p. 48.

Advanced Configuration 45 (50)

| System Configuration File (chip.ini) |                                                                             |                                                                                                 |                              |
|--------------------------------------|-----------------------------------------------------------------------------|-------------------------------------------------------------------------------------------------|------------------------------|
| Parameter                            | Description                                                                 | Valid range                                                                                     | Default value                |
| [IP]                                 |                                                                             |                                                                                                 |                              |
| ADDRESS                              | IP address of device                                                        | 0.0.0.0 - 255.255.255.255                                                                       | Not set                      |
| NETMASK                              | Subnet mask of device                                                       | 0.0.0.0 - 255.255.255.255                                                                       | Not set                      |
| GATEWAY                              | IP address of device                                                        | 0.0.0.0 - 255.255.255.255                                                                       | Not set                      |
| DHCP                                 | Enabling DHCP look-up                                                       | 0,1                                                                                             | 1                            |
| TCPIPMEM                             | Memory for the webserver (kB)                                               | 60–1000                                                                                         | 280                          |
| [DEVICE]                             |                                                                             |                                                                                                 |                              |
| NAME                                 | Name of device shown in <i>Net discover</i>                                 | Text (max. 20 characters)                                                                       | Anybus M-Bus/MTCP 20<br>(80) |
| [CONFIG]                             |                                                                             |                                                                                                 |                              |
| MBUS_BAUDRATE                        | Baud rate for serial M-Bus communication                                    |                                                                                                 | 2400                         |
| MBUS_DATABITS                        | Data bits for serial M-Bus communication                                    | 7,8                                                                                             | 8                            |
| MBUS_DEBUGOUT                        | Enables output of raw data to STDOUT                                        | 0, 1                                                                                            | 0                            |
| MBUS_ENABLE                          | Enables the M-Bus interface                                                 | 0,1                                                                                             | 1                            |
| MBUS_FREEZESTORAGENUM                | Storage number for meter data on Freeze command                             | 0 - 4294967295                                                                                  | 0                            |
| MBUS_FULLTIMEOUT                     | Maximum timeout for reading a meter (ms)                                    | 0-65535                                                                                         | 10000                        |
| MBUS_IDLETIMEOUT                     | Idle timeout for detecting end of communication                             | 0-65535                                                                                         | 100                          |
| MBUS_MAXMULTIPAGE                    | Limits number of pages for multipage request                                | 0 - 255                                                                                         | 10                           |
| MBUS_MAXPRIMARYADDRESS               | Upper limit of address range for M-Bus primary scan                         | 0 - 250                                                                                         | 250                          |
| MBUS_MAXRETRY                        | Number of retries for a M-Bus or multipage request                          | 0 - 255                                                                                         | 3                            |
| MBUS_MINPRIMARYADDRESS               | Lower limit of address range for M-Bus primary scan                         | 0 - 250                                                                                         | 0                            |
| MBUS_PARITY                          | M-Bus parity: 0 = no, 1 = odd, 2 = even, 3 = mark, 4 = space                | 0 - 4                                                                                           | 2                            |
| MBUS_RAWLOGENABLE                    | Enables raw data log to drive B:                                            | 0, 1                                                                                            | 0                            |
| MBUS_REQUESTMODE                     | Defines request sequence for readout                                        | DEFAULT, EXT, ONLY, FREEZE                                                                      | DEFAULT                      |
| MBUS_RESETDISABLE                    | Disables reset command                                                      | 0, 1                                                                                            | 0                            |
| MBUS_RESETMODE                       | Reset mode: 0 = Reset after select, 1 = Reset prior to select, 2 = No reset | 0 - 2                                                                                           | 0                            |
| MBUS_SCANMODE                        | Scan mode for M-Bus                                                         | PRIMARYSCAN, SECONDARYSCAN, SECONDARYSCANALLOC, SECONDARYSCANREVERSE, SECONDARYSCANALLOCREVERSE | SECONDARYSCAN                |
| MBUS_SECMASKMANUFACTURER             | Predefined manufacturer ID for secondary scan                               | Exactly 4 characters, 0-9 each or 0xFFFF                                                        | OXFFFF                       |
|                                      |                                                                             |                                                                                                 |                              |

Advanced Configuration 46 (50)

| Parameter                   | Description                                                                                                    | Valid range                              | Default value          |
|-----------------------------|----------------------------------------------------------------------------------------------------|------------------------------------------|------------------------|
| MBUS_SECMASKMEDIUM          | Predefined medium ID for secondary scan                                                                                                    | Exactly 2 characters, 0-9 each or OxFFFF | OXFF                   |
| MBUS_SECMASKSERIAL          | Mask for serial number of meters for secondary scan                                                                                                    | Exactly 8 characters, 0-9 or 0xF each    | OXFFFFFF               |
| MBUS_SECMASKVERSION         | Predefined version number for secondary scan                                                                                                    | Exactly 2 characters, 0-9 each or OxFFFF | OXFF                   |
| MBUS_SELECTMASK             | Disables parts of secondary address for exact selection, wildcards are used instead (set via bit mask): +1 = Serial number, +2 = Manufacturer, +4 = Version, +8 = Medium | 0 - 15,                                  | 0                      |
| MBUS_STOPBITS               | Stop bits for serial M-Bus communication                                                                                                    | 1, 2                                     | 1                      |
| MBUS_TIMEOUT                | Timeout for M-Bus (ms)                                                                                                    | 0 - 65535                                | 2000                   |
| MBUS_WAKEUPENABLE           | Enables specific wake-up request                                                                                                    | 0,1                                      | 0                      |
| METER_MAXALLVALUECOUNT      | Limits the total number of meter values (0 = no limit)                                                                                                    | 0 - 65535                                | 0                      |
| METER_MAXDEVICECOUNT        | Limits the number of meters (0 = no limit)                                                                                                    | 0 - 65535                                | 0                      |
| METER_MAXVALUECOUNT         | Limits the number of meter values per meter (0 = no limit)                                                                                                    | 0 - 65535                                | 0                      |
| METER_STAT_CONFIG           | Path for meter configuration file                                                                                                    | Text (max. 40 characters)                | /app/Device_Handle.cfg |
| METER_TIME                  | Interval for meter read-out (seconds)  IMPORTANT: Short cycle times and/or many meters may cause very high amounts of data being generated.                              | 10 - 4294967295                          | 006                    |
| MODBUS_ADDRESS              | Modbus primary address or unit identifier                                                                                                    | 0 - 255                                  | 0                      |
| MODBUS_CONNECTIONTIMEOUT    | Connection timeout (seconds)                                                                                                    | 0 - 65535                                | 09                     |
| MODBUS_DEBUGOUT             | Enables the debug output of Modbus data                                                                                                    | 0, 1                                     | 0                      |
| MODBUS_DISCONNECTTIMEOUT    | Timout for disconnection of an idle connection (seconds)                                                                                                    | 1 - 1000                                 | 09                     |
| MODBUS_ENABLE               | Enables the Modbus slaves                                                                                                    | 0,1                                      | 0                      |
| MODBUS_MAXCONNECTIONS       | Maximum count of simultaneous Modbus TCP connections                                                                                                    | 08 - 0                                   | 2                      |
| MODBUS_NWPORT               | Network port of the Modbus slave                                                                                                    | 0 - 65535                                | 502                    |
| MODBUS_SWAP                 | Swap byte order of Modbus data 0: MSB first 1: LSB first                                                                                                    | 0,1                                      | 0                      |
| MODBUSMETER_PROTOCOLVERSION | Protocol version of the Modbus meter data:  Bit 0 = 2 registers per value (float-only)  Bit 1 = Multislave  Bit 2 = Word-Swapping of 32-bit values  Bit 3 = Dummy-mode   | 0 - 16                                   | 0                      |
| MUC_CONFIG_VER              | Version of the configuration file                                                                                                    | 1, 2                                     | 2 (explicit)           |

Advanced Configuration 47 (50)

| Parameter                            | Description                                                                                                    | Valid range                   | Default value                                                |
|--------------------------------------|----------------------------------------------------------------------------------------------------|-------------------------------|--------------------------------------------------------------|
| MUC_LOG                              | Sets the level for output of system data to STDOUT                                                                                                    | DEFAULT, NONE, ERRORONLY, ALL | DEFAULT                                                      |
| MUC_METERDESCRIPTION_<br>ENABLEFLAGS | Enable flags that control the display of the descripton field in the meter view:  Bit 0 = Description  Bit 1 = Storage-number, tariff, value type  Bit 2 = DIF/VIF raw data  Bit 3 = Complete raw data of meter value entry                                                                                                    | 0-16                          | 1                                                            |
| MUC_SETDEVICES                       | Activates writing of meter values                                                                                                    | SO,ALL,NONE                   | 0S                                                           |
| MUC_PROTOCOL_VER                     | Protocol version for CSV and XML data                                                                                                    | 0, 1, 2, 3                    | 30                                                           |
| MUC_SHOWTIMESTAMPENTRIES             | Explicit display of the meter timestamp                                                                                                    | 0, 1                          | 0                                                            |
| MUC_USE_FREEZE                       | Enables using the Freeze command prior to meter read-out                                                                                                    | 0, 1                          | 0                                                            |
| SNTP_ENABLE                          | Enables obtaining system time via SNTP                                                                                                    | 0, 1                          | 1                                                            |
| SNTP_MAXTIMEOUT                      | Maximum timeout for time request from a SNTP server (seconds)                                                                                                    | 1 - 4294967295                | 93600                                                        |
| SNTP_MINTIMEOUT                      | Minimum timeout for a time request from a SNTP server (seconds)                                                                                                    | 1 - 4294967295                | 79200                                                        |
| SNTP_REQTIMEOUT                      | Timeout for the SNTP request (ms)                                                                                                    | 1 - 65535                     | 30000                                                        |
| SNTPIP                               | IP address of SNTP time server                                                                                                    | Text (max. 40 characters)     | ptbtime1.ptb.de                                              |
| WATCHDOG_IDLE                        | Timeout for watchdog during idle state (seconds)                                                                                                    | 1 - 4294967295                | 120                                                          |
| WATCHDOG_PROCESS                     | Timeout for watchdog during busy state (seconds)                                                                                                    | 1 - 4294967295                | 006                                                          |
| WATCHDOG_READOUT                     | Timeout for watchdog during read-out (seconds)                                                                                                    | 1 - 4294967295                | 4 times the read-out cycle,<br>at least:WATCHDOG_<br>PROCESS |
| WATCHDOG_SCAN                        | Timeout for watchdog during scan process (seconds)                                                                                                    | 1 - 4294967295                | 1800                                                         |
| WEBCOM_TIMEOUT                       | Timeout for a web session, user is logged out automatically after that period (ms)                                                                                                    | 1 - 4294967295                | 30000                                                        |
| [FТР]                                |                                                                                                    |                               |                                                              |
| CERT_COUNTRY                         |                                                                                                    | Text                          | SE                                                           |
| CERT_STATE                           |                                                                                                    | Text                          | Halland                                                      |
| CERT_LOCATION                        | The same of the same of the sa | Text                          | Halmstad                                                     |
| CERT_ORGANISATION                    |                                                                                                    | Text                          | HMS Industrial Networks                                      |
| CERT_ORGANISATION_UNIT               |                                                                                                    | Text                          | BU Anybus                                                    |
| CERT_COMMON_NAME                     |                                                                                                    | Text                          | www.hms-networks.com                                         |
| [UDPCFG]                             |                                                                                                    |                               |                                                              |
| IPCFG_PASSWORD                       | Password for IP configuration                                                                                                    | Text                          | admin                                                        |
|                                      |                                                                                                    |                               |                                                              |

Advanced Configuration 48 (50)

| Meter Co | onfiguration File |                                                                                 |               |                                                                                       |
|----------|-------------------|---------------------------------------------------------------------------------|---------------|---------------------------------------------------------------------------------------|
| Parent   | Element name      | Description                                                                     | Default value | Example                                                                               |
| root     | version           | Version of XML specification                                                    | -             | 0x08                                                                                  |
|          | meter             | Parent element for each meter                                                   | -             | -                                                                                     |
| meter    | interface         | Interface to meter                                                              | -             | M-Bus                                                                                 |
|          | serial            | Serial number of meter (hexadecimal notation with leading 0x)                   | 0xFFFFFFF     | 0x30101198                                                                            |
|          | manufacturer      | Manufacturer of meter (abbreviation)                                            | Not set       | SLV                                                                                   |
|          | version           | Version of meter                                                                | Not set       | 0x01                                                                                  |
|          | medium            | Medium of meter (see <i>Meter Data Format, p. 26</i> )                          | Not set       | Electricity                                                                           |
|          | primaryaddress    | Primary address of meter (M-Bus or S0)                                          | 0             | 0x03                                                                                  |
|          | addressmode       | Used mode for addressing:<br>0 = Secondary,1 =: Primary                         | 0             | 0                                                                                     |
|          | readoutcycle      | Specific read-out interval (seconds)                                            | 0             | 900                                                                                   |
|          | maxvaluecount     | Limit for number of meter values                                                | 0             | 12                                                                                    |
|          | encryptionkey     | Encryption key for meter (AES for wM-Bus)                                       | Not set, 0    | 0x82 0x80 0x55 0x11 0x91 0xF5<br>0x1D 0x66 0xEF 0xCD 0xAB 0x89<br>0x67 0x45 0x23 0x01 |
|          | active            | Enables logging of meter data or transmission via WAN interface                 | 1             | 1                                                                                     |
|          | rssi              | Received Signal Strength Indicator at last reception (wM-Bus)                   | 0             | 123                                                                                   |
|          | register          | Allocated Modbus register                                                       | 0             | 20                                                                                    |
|          | value             | Parent element for meter values                                                 | -             | -                                                                                     |
| value    | description       | Description of value (see <i>Meter Data Format, p. 26</i> )                     | None          | Energy                                                                                |
|          | unit              | Unit of value (see <i>Meter Data Format, p. 26</i> )                            | None          | Wh                                                                                    |
|          | encodetype        | Coding of value                                                                 | NODATA        | INT32                                                                                 |
|          | scale             | Scale factor (scientific notation)                                              | 1e0           | 1e-3                                                                                  |
|          | valuetype         | Type of value: instantaneous, maximum, minimum, errorstate                      | instantaneous | instantaneous                                                                         |
|          | storagenum        | Storage number of value                                                         | 0             | 2                                                                                     |
|          | tariff            | Tariff information for value                                                    | 0             | 3                                                                                     |
|          | confdata          | Generic data, OBIS code for value (X-X:X.X. X*X; X=0255) (OBIS-ID in tab Meter) | Not set       | 0x01 0x00 0x01 0x08 0x00 0xFF                                                         |
|          | active            | Enables logging of value data or transmission via WAN interface                 | 1             | 1                                                                                     |
|          | register          | Allocated Modbus register                                                       | 0             | 30                                                                                    |
|          | user              | User specified, max. 50 chars (User label in tab Meter)                         | Not set       | OG-1-Re                                                                               |

Appendix A: Technical Data 49 (50)

# A Technical Data

| Technical Specifications           |                           |                                    |  |  |
|------------------------------------|---------------------------|------------------------------------|--|--|
| Model name                         | Anybus M-Bus to Modbus    | Anybus M-Bus to Modbus-TCP gateway |  |  |
| Order code                         | 024380                    | 024380 025070                      |  |  |
| M-Bus max. number of unit loads    | 20                        | 80                                 |  |  |
| M-Bus baud rates                   | 300 to 19200 Bd           |                                    |  |  |
| M-Bus Uspace                       | 36 V                      |                                    |  |  |
| M-Bus Umark                        | 24 V                      |                                    |  |  |
| M-Bus max. continuous current load | 140 mA                    |                                    |  |  |
| Ethernet interface                 | 100 Base-TX, RJ45 connect | or                                 |  |  |
| Galvanic isolation (Ethernet)      | 1000 V                    |                                    |  |  |
| Dimensions (W x D x H)             | 89 x 35 x 58 mm           |                                    |  |  |
| Weight                             | 80 g                      |                                    |  |  |
| Operating temperature              | 0 to +50 °C               |                                    |  |  |
| Humidity range                     | 10 to 95 % RH, non-conder | nsing                              |  |  |
| Input voltage                      | 24 VDC (±5 %) SELV        |                                    |  |  |
| Current consumption                | 300 mA (max.)             |                                    |  |  |
| Power consumption                  | 2.0 W (idle) 10 W (max.)  |                                    |  |  |
| Mechanical rating                  | IP20                      |                                    |  |  |
| Mounting                           | DIN rail (EN 50022)       |                                    |  |  |
| Certifications                     | See www.anybus.com/sup    | <u>port</u>                        |  |  |